When requesting a correction to posted GL chart string transactions, please prepare a report using the following instructions. If this format and method are used, the strings and amounts DO NOT need to be filled in on the OnBase form:

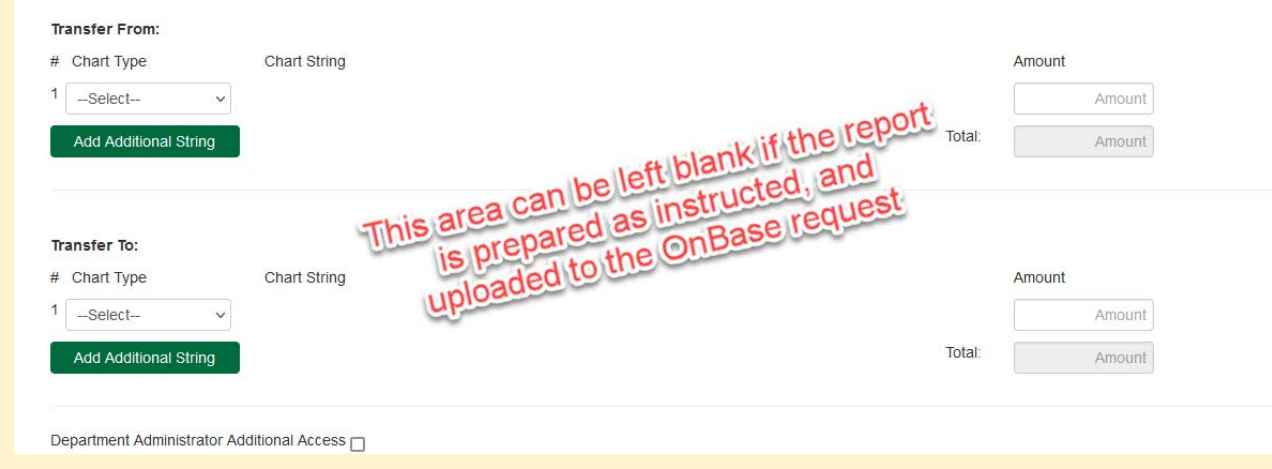

## Choose GL Transactions

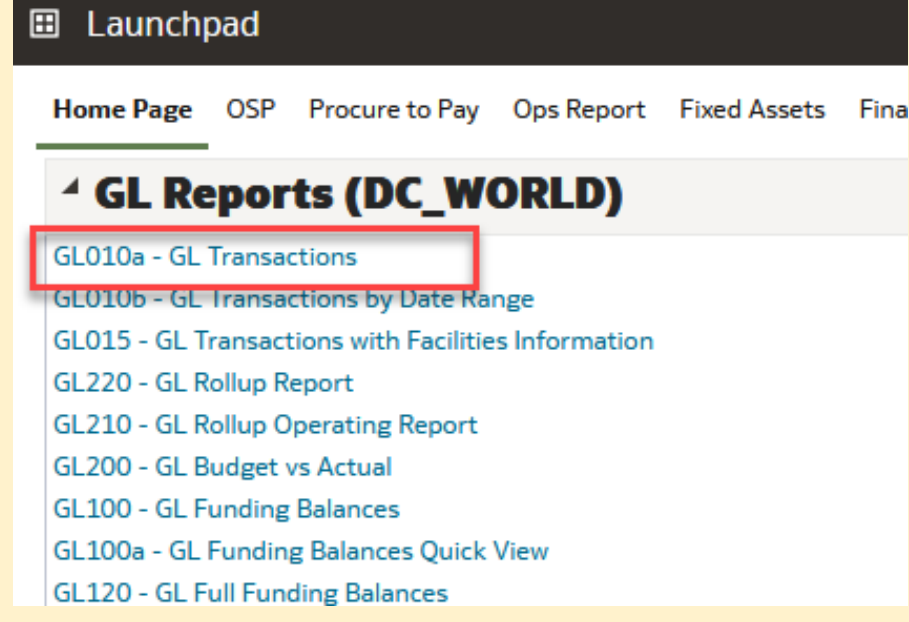

# Run the report with filters to find the transactions you would like to move:

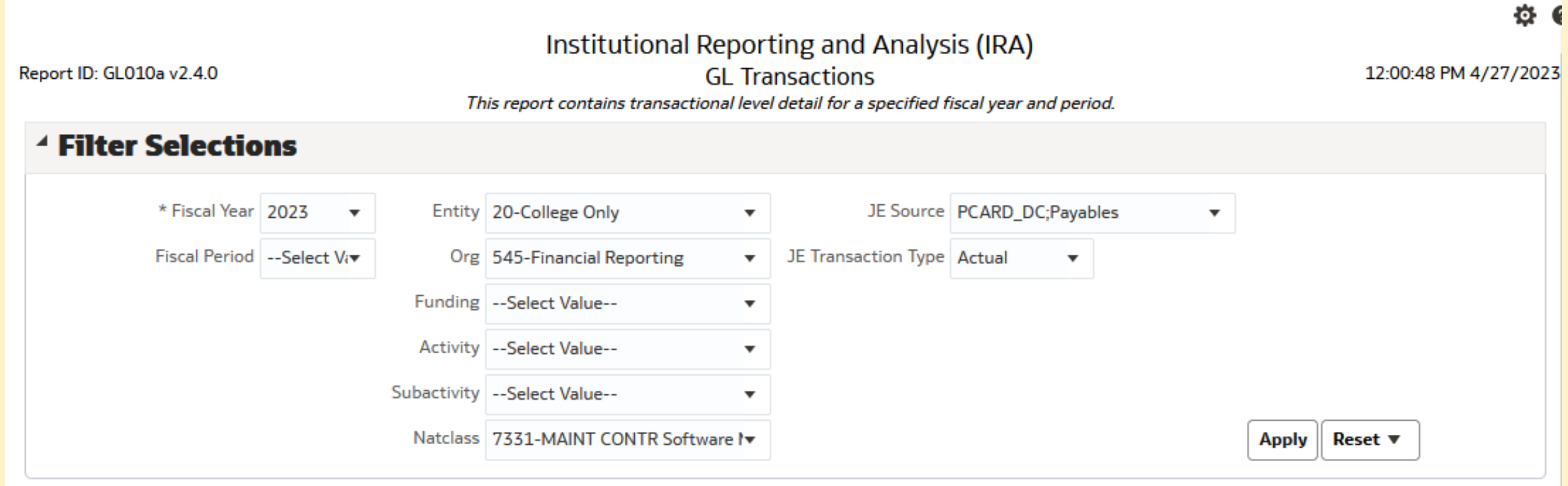

# Once the report runs, choose the Corrections View:

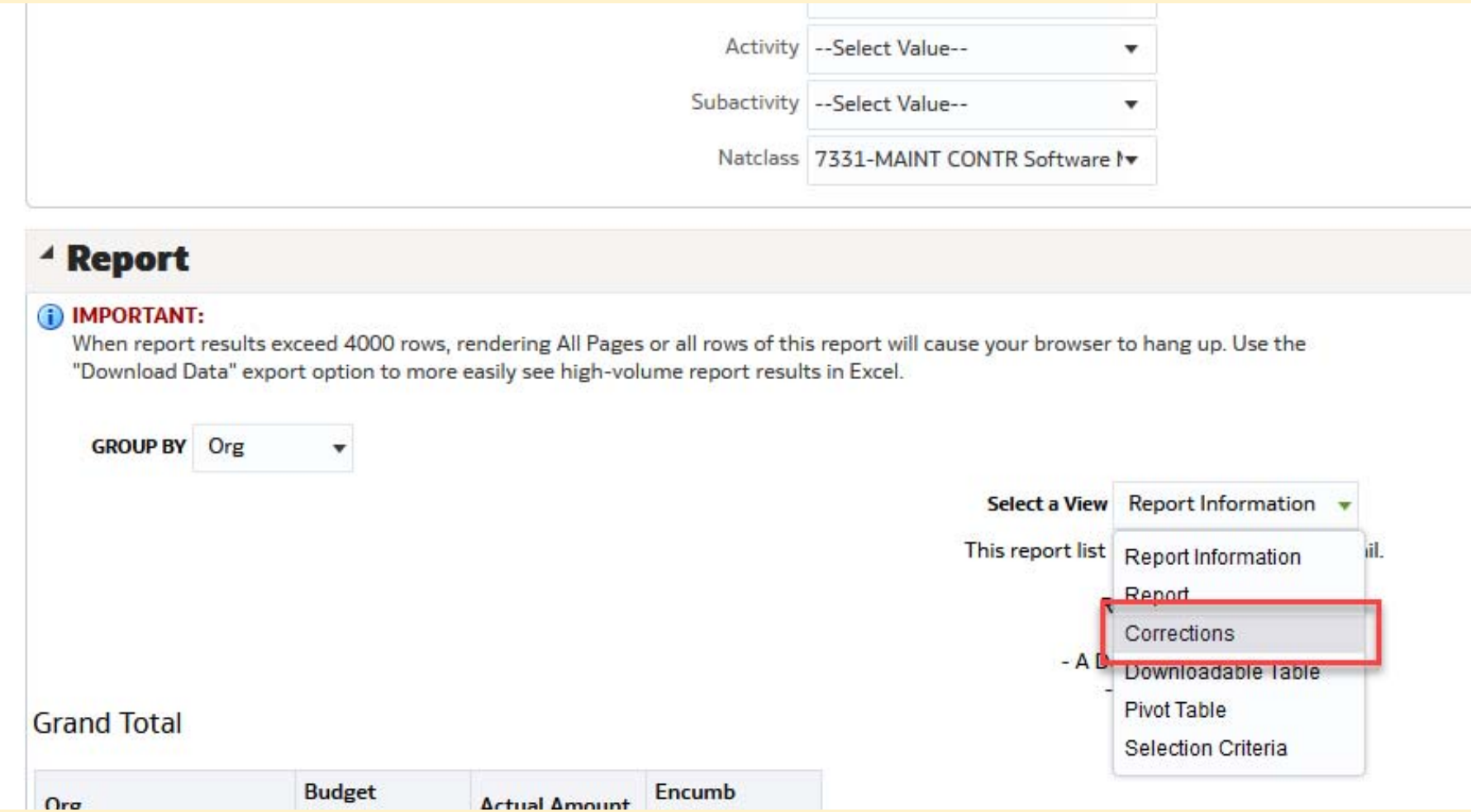

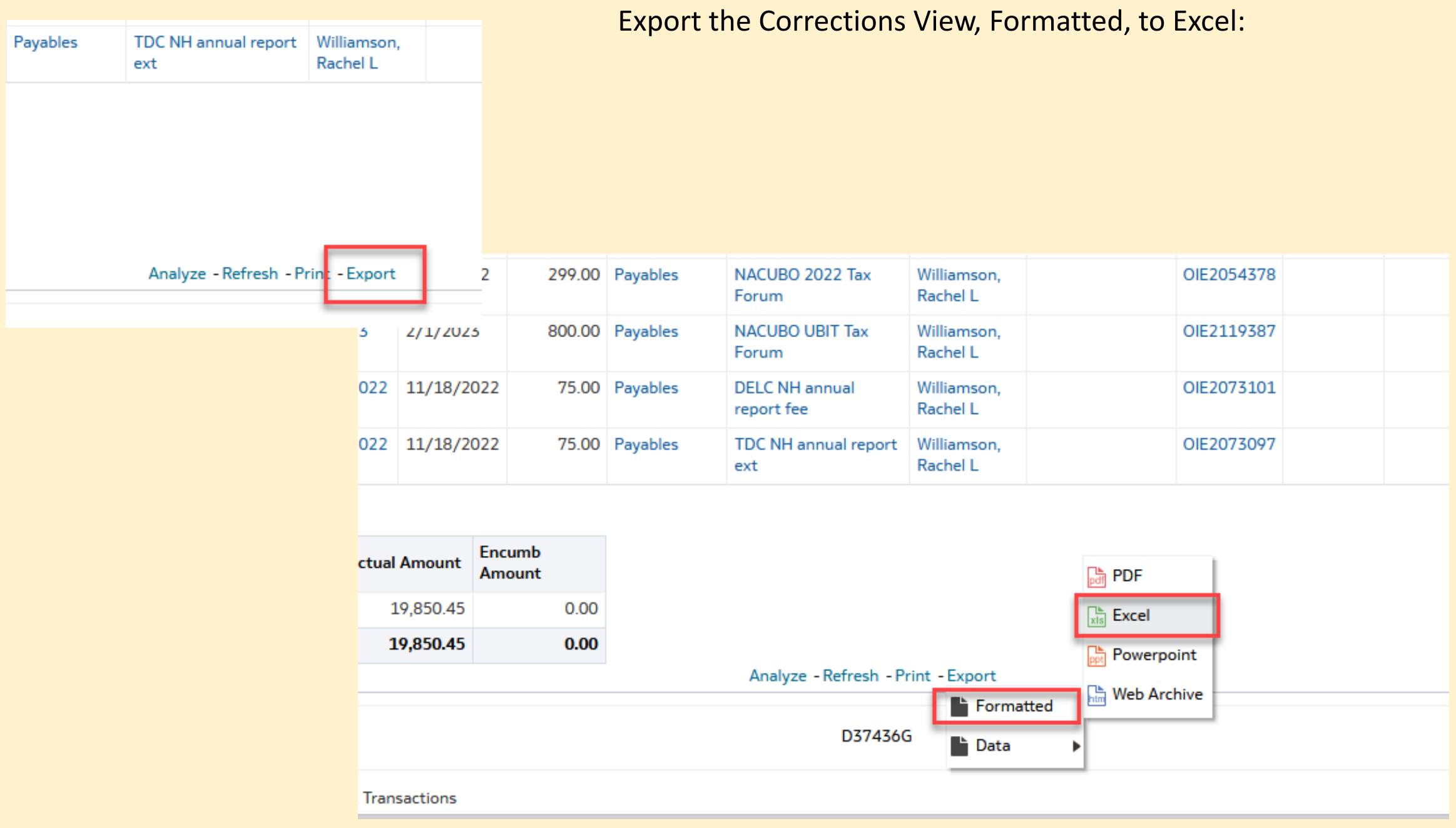

# Please keep all columns in the report.

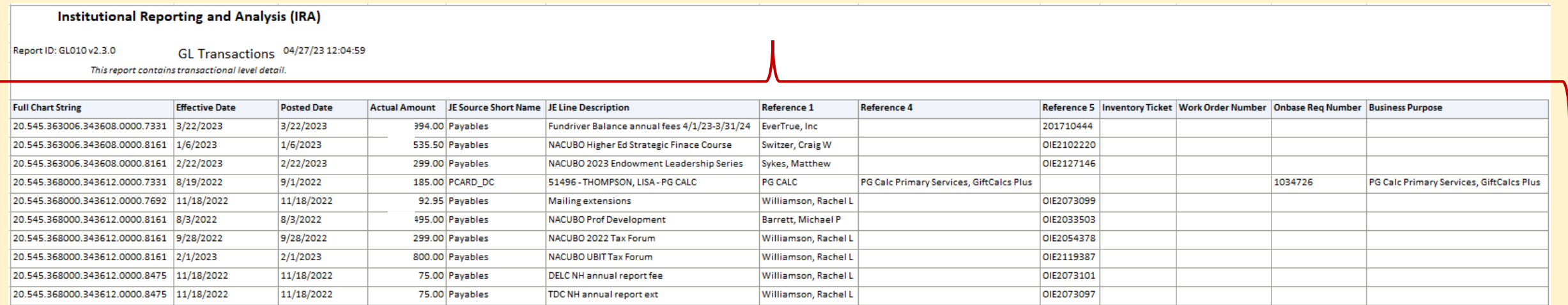

#### **Grand Total**

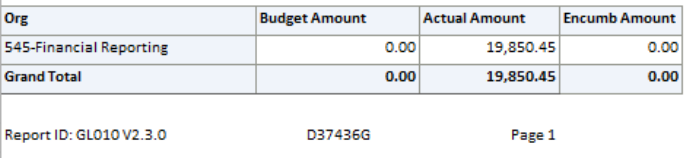

## Keep only the transaction lines that need to be moved. Delete any lines that are already in the correct string.

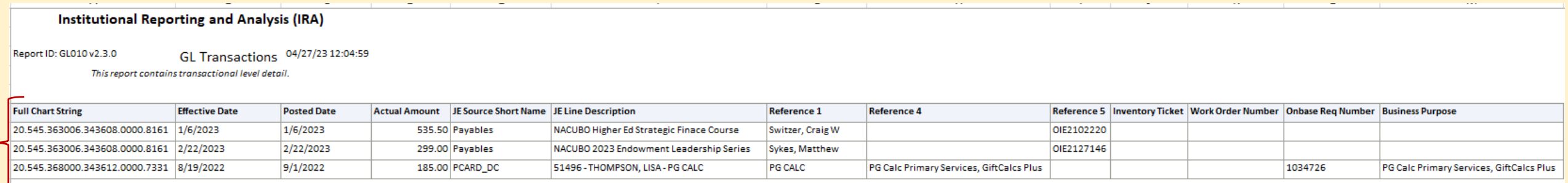

### Add a column to the right of the Full Chart String and enter the string(s) you would like the charge(s) moved to.

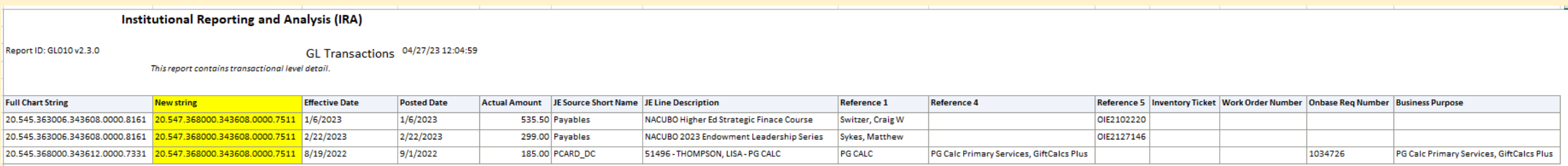

Save this Excel file and upload it to OnBase in your correction request.